# Introduction to Dynamic Malware Analysis

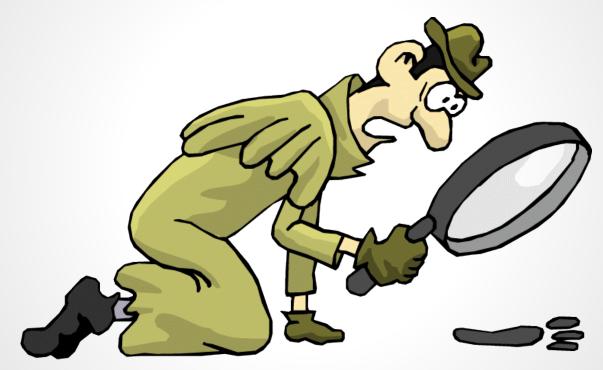

David Shaw dshaw@dshaw.net

#### Who am I?

- David Shaw
- Senior Director of Engineering at Redspin
- Application and Network Security
- Technical Editor: Nmap 6: Network Exploration and Security Auditing Cookbook
- @dshaw\_

#### What you'll learn

- How to setup an Analysis Lab
- Detection of Malicious Processes
- System-level Change Detection
- Malicious Traffic Analysis

#### What you'll learn

- How to setup an Analysis Lab
- Detection of Malicious Processes
- System-level Change Detection
- Malicious Traffic Analysis
- Bonus! Dealing with Dead C&Cs

### What you won't

- Static Code Analysis
- Crackmes
  - (But you should check those out anyway)
- How to be a wizard with IDA Pro, OllyDbg, etc.
- Any assembly whatsoever

#### Mal-what? Why do I care?

- Computers are faster; malware can do more
- System and security admins must maintain data and network integrity
- Anti-virus is a game of cat-and-mouse
- Malware analysis is fun!

## **Getting Started**

- Virtualization software (VirtualBox)
- Windows ISO or disc
- Analysis toolchain
- Malware samples (malware.lu, VirusShare, any shady web site...)

#### **Meet the Tools**

- Sysinternals: best thing ever
- Process Explorer
  - Task Manager improved
- Process Monitor
  - System-level change monitoring
- Autoruns
  - Basic malware persistence analysis
- Wireshark

#### **Before we start**

- Create a new analysis VM
- Install the toolchain
- Take a snapshot
- Install malware
- Take a snapshot (INFECTED)

#### Install the toolchain

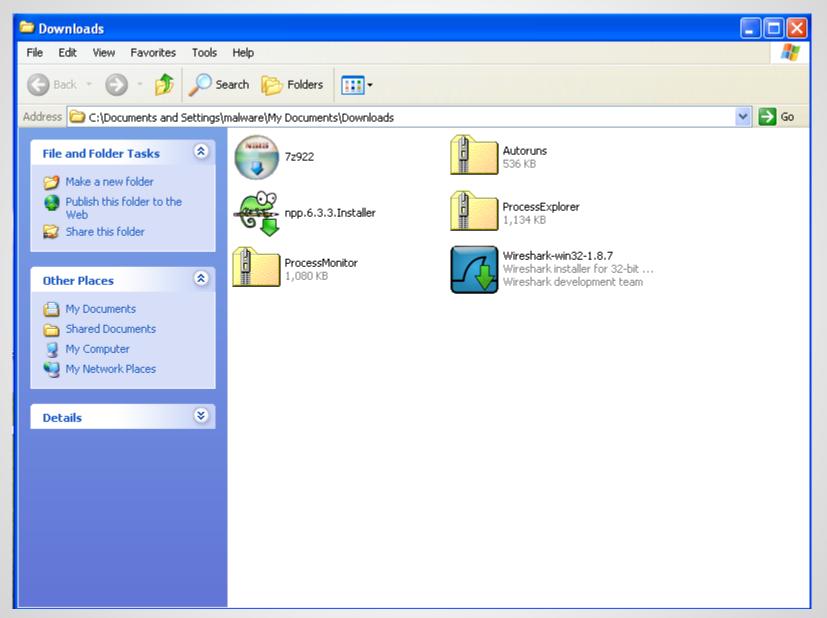

#### Install the malware

| action                       | md5                               | insert<br>date | First<br>seen | Last<br>seen | nod32 | avast                    | kaspersky                      | bitdefender               | microsoft                |
|------------------------------|-----------------------------------|----------------|---------------|--------------|-------|--------------------------|--------------------------------|---------------------------|--------------------------|
|                              | 1/211030423146617/4477022416644   | 8000-<br>08-12 |               |              |       |                          | HEUR:Trojan.Win<br>32.Generic  |                           | PWS:Win32/Zbot.<br>gen!R |
|                              | 53ba2655db8d8t27a8bdda7dt7203880  | 8000-<br>08-12 |               |              |       |                          | Trojan-Spy.Win3<br>2.Zbot.roh  |                           | PWS:Win32/Zbot.<br>GA    |
| 1                            | 9c4c41cf596c0bc6d6081f9d30d99329  | 1970-<br>01-01 |               |              |       | Win32:Zbot-<br>AXP [Trj] |                                | · · · · ·                 | PWS:Win32/Zbot.<br>BX    |
| <ul> <li><b>⊕</b></li> </ul> | f100b83ed09204d50bfa1f63d8ead16e  | 1970-<br>01-01 |               |              |       | Win32:Zbot-<br>EM [Trj]  | Trojan-Spy.Win3<br>2.Zbot.aez  |                           | PWS:Win32/Zbot.<br>gen!B |
| 1                            | d196adcb4edb6e179a742ef9a3449956  | 1970-<br>01-01 |               |              |       |                          | Trojan-Spy.Win3<br>2.Zbot.cjd  | Trojan.Spy.Zeus<br>.1.Gen | PWS:Win32/Zbot.<br>IR    |
|                              | h17u80111u58t81d0351807c677u8/06d | 1970-<br>01-01 |               |              |       |                          | Trojan-Spy.Win3<br>2.Zbot.cpm  | Trojan.Spy.Zeus<br>.1.Gen | PWS:Win32/Zbot.<br>IR    |
| 1                            | 780f9b8facc386e6fb7750ecde94cc9e  | 1970-<br>01-01 |               |              |       |                          | Trojan-Spy.Win3<br>2.Zbot.fcm  |                           | PWS:Win32/Zbot.<br>gen!B |
|                              | 70df698f30bb5cccb90545687907022b  | 1970-<br>01-01 |               |              |       |                          | Trojan-Spy.Win3<br>2.Zbot.roh  |                           | PWS:Win32/Zbot.<br>GA    |
|                              | 70798d6986ff25e9436412d56a2b3cf8  | 1970-<br>01-01 |               |              |       |                          |                                | Trojan.Spy.Zeus<br>.1.Gen | PWS:Win32/Zbot.<br>IR    |
|                              |                                   | 1970-<br>01-01 |               |              |       | Win32:Zbot-<br>BCW [Trj] | Trojan-Spy.Win3<br>2.Zbot.awbd | Trojan.Spy.Zeus<br>.C     |                          |
|                              | 0d184426229747b1ad3c49655e6da41c  | 1970-<br>01-01 |               |              |       | Win32:Zbot-<br>ASN [Trj] | Trojan-Spy.Win3<br>2.Zbot.roh  |                           | PWS:Win32/Zbot.<br>gen!Q |

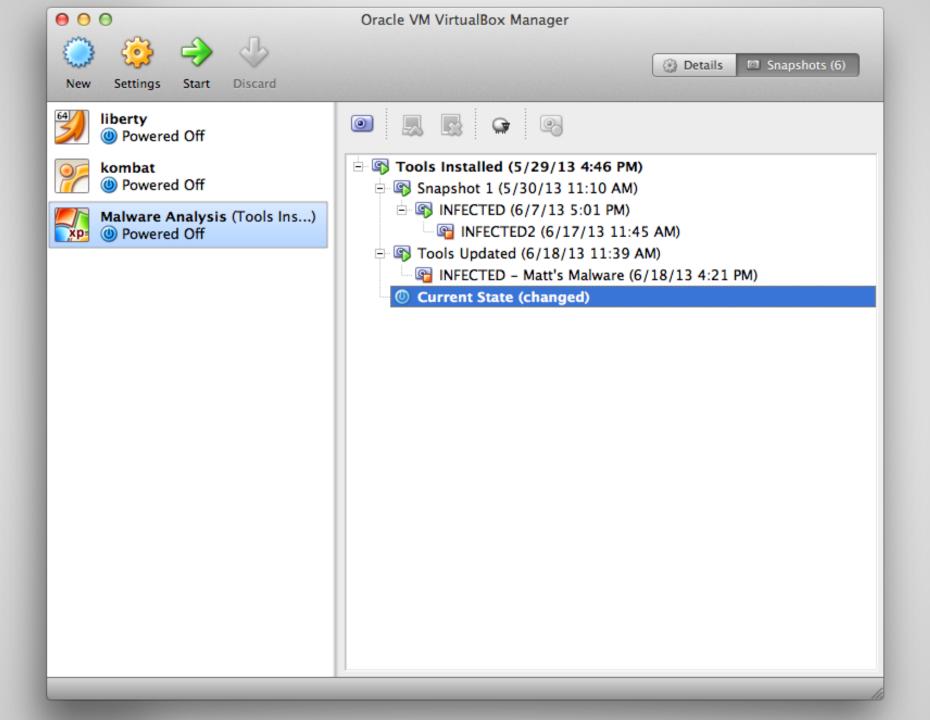

#### Part I What's Running?

#### **Running Processes**

- Process Explorer shows great information
- Task Manager, but way better
- Lets us look for suspicious processes
   Also: a nice way to get to know your system
  - Also: a nice way to get to know your system

| 🥸 Process Explorer - Sysinternals: www.sysinternals.com [RESEARCH\malware] |          |                     |                     |                                                         |                                                |  |  |  |
|----------------------------------------------------------------------------|----------|---------------------|---------------------|---------------------------------------------------------|------------------------------------------------|--|--|--|
| File Options View Process Find I                                           | Jsers He | )p                  |                     |                                                         |                                                |  |  |  |
| : 🛃 🖻 🚍 🗉 🚍 🚳                                                              | × #      | <b>@</b>            |                     |                                                         |                                                |  |  |  |
| Process                                                                    | CPU      | Private Bytes       | Working Set         | PID Description                                         | Company Name                                   |  |  |  |
| System Idle Process                                                        | 93.00    | 0 K                 | 28 K                | 0                                                       |                                                |  |  |  |
| 🖃 📩 System                                                                 |          | 0 K                 | 236 K               | 4                                                       |                                                |  |  |  |
| Interrupts                                                                 | 1.00     | 0 K                 | 0 K                 | n/a Hardware Interrupts and DPCs                        |                                                |  |  |  |
| 🖃 📩 smss.exe                                                               |          | 176 K               | 428 K               | 432 Windows NT Session Mana                             |                                                |  |  |  |
| Csrss.exe                                                                  | 3.00     | 1,672 K             | 3,652 K             | 572 Client Server Runtime Process                       | •                                              |  |  |  |
| 🖃 🌆 winlogon.exe                                                           |          | 8,856 K             | 8,476 K             | 596 Windows NT Logon Applicat                           | •                                              |  |  |  |
| 🖃 📩 services.exe                                                           |          | 1,688 K             | 3,564 K             | 640 Services and Controller app                         | Microsoft Corporation                          |  |  |  |
| svchost.exe                                                                |          | 1,828 K             | 4,548 K             | 892 Generic Host Process for Wi                         |                                                |  |  |  |
| E svchost.exe                                                              |          | 16,700 K            | 27,796 K            | 984 Generic Host Process for Wi                         |                                                |  |  |  |
| wscntfy.exe                                                                |          | 584 K               | 2,552 K             | 1152 Windows Security Center No                         |                                                |  |  |  |
| wuaucit.exe                                                                |          | 2,188 K             | 3,964 K             | 1928 Windows Update                                     | Microsoft Corporation                          |  |  |  |
| svchost.exe                                                                |          | 3,060 K             | 5,028 K             | 1020 Generic Host Process for Wi                        |                                                |  |  |  |
| svchost.exe                                                                |          | 1,596 K             | 3,916 K             | 1312 Generic Host Process for Wi                        |                                                |  |  |  |
| svchost.exe                                                                |          | 1,620 K             | 4,196 K             | 1424 Generic Host Process for Wi                        |                                                |  |  |  |
| spoolsv.exe                                                                |          | 3,044 K             | 4,688 K             | 1644 Spooler SubSystem App                              | Microsoft Corporation                          |  |  |  |
| svchost.exe                                                                |          | 1,328 K             | 3,816 K             | 1724 Generic Host Process for Wi                        |                                                |  |  |  |
| alg.exe                                                                    |          | 1,176 K             | 3,652 K             | 948 Application Layer Gateway S                         |                                                |  |  |  |
| 🔄 Isass.exe                                                                | 1.00     | 3,996 K<br>13,860 K | 1,404 K<br>24,980 K | 652 LSA Shell (Export Version)<br>1664 Windows Explorer | Microsoft Corporation<br>Microsoft Corporation |  |  |  |
| explorer.exe                                                               | 2.00     | 7,136 K             | 24,560 K<br>8,916 K | 3924 Sysinternals Process Explorer                      | Sysinternals - www.sysinter                    |  |  |  |
| ⊘ procexp.exe W ctfmon.exe                                                 | 2.00     | 7,136 K<br>940 K    | 3,596 K             | 112 CTF Loader                                          | Microsoft Corporation                          |  |  |  |
|                                                                            |          |                     |                     |                                                         |                                                |  |  |  |
| PU Usage: 7.00% Commit Charge: 5                                           | .01% Pro | ocesses: 20 Phy     | vsical Usage: 23.   | 26%                                                     |                                                |  |  |  |

#### So many colors!

- Process Explorer is color coded!
  - Green: New Object
  - Red: Killed Object
  - Salmon: Service Process
  - Blue: Own (user) process
  - Deep Purple: Packed Image

## So many colors!

 Easily configurable via Options -> Color Selector

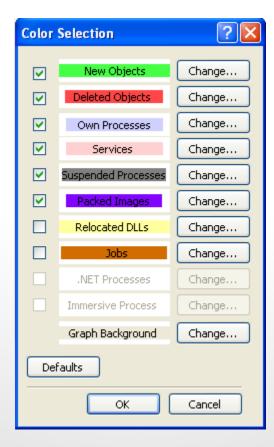

#### What was that blip?

- By default, Process Explorer shows new/killed processes for only a second
- Not really enough time for in-depth analysis
- Can be handily changed via Options -> Difference Highlighting Duration

| Difference Highlighting Duration            |
|---------------------------------------------|
| Different Highlight Duration: 🚺 🤤 second(s) |
| OK Cancel                                   |

## **Customized Column Reporting**

• Display particularly relevant information immediately

| Select Columns                            |            |        |          |         | ?            |
|-------------------------------------------|------------|--------|----------|---------|--------------|
| Process I/O                               | Proce      | ss Net | work     | F       | Process Disk |
| Process Memory                            | Han        | dle    | DLL      | ſ       | Status Bar   |
| Process Image                             |            |        | Process  | Perfo   | ormance      |
| Select the columns t<br>Process Explorer. | hat will a | appear | on the P | roces:  | s view of    |
| 🗹 Process Name                            |            | [      | Windo    | w Title |              |
| PID (Process Ide                          | ntifier)   | [      | Windo    | w Stal  | tus          |
| User Name                                 |            | [      | Sessio   | n       |              |
| Description                               |            | [      | Comma    | and Lii | ne           |
| Company Name                              |            | [      | Comme    | ent     |              |
| Verified Signer                           |            |        | Autost   | art Lo  | ocation      |
| Version                                   |            |        | DEP St   | atus:   |              |
| 🔲 Image Path                              |            | [      | Integr   | ity Le  | vel          |
| Image Type (64                            | vs 32-bit  | :) [   | Virtual  | ized    |              |
| Package Name                              |            | [      | ASLR 8   | Enable  | ed           |
|                                           |            |        |          |         |              |
|                                           |            |        |          |         |              |
|                                           |            | ſ      | ОК       |         | Cancel       |

#### **Process Identification**

- Are there red flags?
  - Unsigned or unverified processes (fake svchost.exe, etc.)
  - Packed processes (generally not a good sign)
- When does the process run?
  - Right after you run the potential malware?

#### A Deeper Look

- Is the process persistent?
   If not, what is it doing? File or network I/O?
- Is this from a trusted source?
- Are there hardcoded strings?

#### **Potential Pitfalls**

• Some malware tries to stop our analysis:

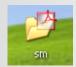

#### **Potential Pitfalls**

• Some malware tries to stop our analysis:

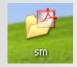

😵 procexp.exe can not start

File procexp.exe is infected by W32/Blaster.worm Please activate Internet Security to protect your computer.

×

#### **Potential Pitfalls**

• Some malware tries to stop our analysis:

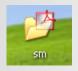

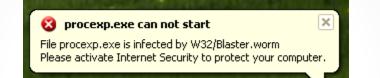

- Fortunately, we can simply run as a privileged user
  - Unless the malware beats us to it
- Consequence: "own process" changes

| 🦻 amsecure.     | .exe: 2528 Properties                                      |        |
|-----------------|------------------------------------------------------------|--------|
| Threads         |                                                            | trings |
| Image           | Performance Performance Graph Disk and Ne                  | twork  |
| -Image File     |                                                            |        |
|                 | Scientific and technical documentation viewer              |        |
| $\mathbf{\vee}$ | (No signature was present in the subject)                  |        |
| Version:        | 1.6.191.0                                                  |        |
| Build Time      | e: Tue May 21 01:53:15 2013                                |        |
| Path:           |                                                            | _      |
| C:\Docu         | uments and Settings\All Users\Application Data\amsec Expl  | ore    |
| Command         | d line:                                                    |        |
| "C:\Doc         | uments and Settings\All Users\Application Data\amsecure.ex | (e"    |
| Current o       | directory:                                                 |        |
| C:\WIN          | DOWS\system32\                                             |        |
| Autostar        | t Location:                                                |        |
| HKCU\S          | ioftware\Microsoft\Windows\CurrentVersion\Run\Inte Expl    | ore    |
| Parent:         | spoolsv.exe(1644)<br>Verify                                |        |
| User:           | RESEARCH\malware                                           |        |
| Started:        | 3:59:56 PM 8/13/2013 Bring to Fi                           | ront   |
| Comment:        | Kill Proce                                                 | ss     |
| Data Execu      | ution Prevention (DEP) Status:                             |        |
|                 | ОК Са                                                      | ancel  |

| mage Performance                                                                                                    | Performance                                             | e Graph    | Disk ar | nd Network |
|----------------------------------------------------------------------------------------------------|---------------------------------------------------------|------------|---------|------------|
| Threads TCP/IP                                                                                                    | Security                                                | Environ    | ment    | Strings    |
| rintable strings found in the sca<br>(?xml version="1.0" encoding=<br>(assembly xmls="urn:schemas<br>(assemblyIdentity<br>ype="win32"<br>hame="CodqGear RAD Studio"<br>version="9.11.1205.1203"<br>processorArchitecture="""/><br>(dependentAssembly><br>(assemblyIdentity<br>ype="win32"<br>hame="Microsoft.Windows.Cor<br>version="6.0.0.0"<br>publicKeyToken="6595b64144<br>anguage="""<br>processorArchitecture="""/><br>(/dependentAssembly><br>(/dependentAssembly><br>(/dependentAssembly><br>(/dependentAssembly><br>(/dependentAssembly><br>(/dependency><br>(trustInfo xmlns="urn:schemas- | "UTF-8" stand<br>s-microsoft-com<br>'<br>nmon-Controls" | :asm.v1" m |         | sion="1.C  |
| (security>                                                                                                    | morosoft com.                                           | aom. yo 7  |         |            |
| (requestedPrivileges)                                                                                                    |                                                         |            |         | ~          |
| <                                                                                                    |                                                         |            |         |            |
| 🕽 Image 🛛 🔿 Memory                                                                                                    |                                                         | Save       |         | Find       |

### **Strings Analysis**

- Command and Control servers (C&Cs) must be hardcoded somehow
- Sometimes (due to laziness), we get lucky
- grep -iE '\d+\.\d+\.\d+\.\d+\https?:'
- But what is the malware *doing*?

#### Part II What's it Doing?

### **System-level changes**

- Process Monitor hooks into the Windows Event Tracing functionality
- All file system changes are logged to a constantly scrolling window
- Produce a huge amount of data

File Edit Event Filter Tools Options Help

#### 😂 🖬 🛛 🔍 🕸 🖾 🛛 🍣 🔺 🐑 🖉 📓 🛤 📕 🖉 🎎 🌌 🌆

- 8 🛛

^

| Time    | Process Name       | PID         | Operation                  | Path                                                       | Result      | Detail                                     |  |
|---------|--------------------|-------------|----------------------------|------------------------------------------------------------|-------------|--------------------------------------------|--|
| 3:48:5  | 📑 svchost.exe      | 984         | 🕵 RegOpenKey               | HKLM\Software\Microsoft\COM3                               | SUCCESS     | Desired Access: R                          |  |
| 3:48:5  | 📑 svchost.exe      | 984         | 式 RegQueryValue            | HKLM\SOFTWARE\Microsoft\CON                                | 13\ SUCCESS | Type: REG_BINA                             |  |
| 3:48:5  | 🚞 svchost.exe      |             | 🕵 RegCloseKey 👘            | HKLM\SOFTWARE\Microsoft\CON                                |             |                                            |  |
| 3:48:5  | 📑 svchost.exe      | 984         | 🕵 RegOpenKey 👘             | HKLM\Software\Microsoft\COM3                               | SUCCESS     | Desired Access: R                          |  |
| 3:48:5  | 🚞 svchost.exe      | 984         | RegQueryValue              | HKLM\SOFTWARE\Microsoft\CON                                | 13\ SUCCESS | Type: REG_BINA                             |  |
| 3:48:5  | 🚞 svchost.exe      | 984         | 🕵 RegCloseKey 👘            | HKLM\SOFTWARE\Microsoft\CON                                | 13 SUCCESS  |                                            |  |
| 3:48:5  | 📑 svchost.exe      |             | 🅰 RegOpenKey 👘             | HKCR\CLSID\{CF4CC405-E2C5-4E                               |             | Desired Access: R                          |  |
| 3:48:5  | 📑 svchost.exe      |             | 🕵 RegOpen Key 👘            | HKCR\CLSID\{CF4CC405-E2C5-4E                               |             |                                            |  |
| 3:48:5  | svchost.exe        |             | 🅰 RegOpenKey 👘             | HKCR                                                       | SUCCESS     | Desired Access: R                          |  |
| 3:48:5  | svchost.exe        |             | 🕵 RegCloseKey 👘            | HKCR\CLSID\{CF4CC405-E2C5-4E                               |             |                                            |  |
| 3:48:5  | svchost.exe        |             | 🕵 RegOpenKey               | HKCR\CLSID\{CF4CC405-E2C5-4E                               |             | Desired Access: R                          |  |
| 3:48:5  | svchost.exe        |             | 🅰 RegOpenKey               | HKCR\CLSID\{CF4CC405-E2C5-4E                               |             | Desired Access: M                          |  |
| 3:48:5  | svchost.exe        |             | RegQueryValue              | HKCR\CLSID\{CF4CC405-E2C5-4E                               |             | FOUND Length: 144                          |  |
| 3:48:5  | svchost.exe        |             | KRegCloseKey               | HKCR\CLSID\{CF4CC405-E2C5-4E                               |             |                                            |  |
| 3:48:5  | svchost.exe        |             | KegOpenKey                 | HKCR\CLSID\{CF4CC405-E2C5-4E                               |             |                                            |  |
| 3:48:5  | svchost.exe        |             | 🕵 RegOpenKey               | HKCR\CLSID\{CF4CC405-E2C5-4E                               |             |                                            |  |
| 3:48:5  | svchost.exe        |             | <pre>KegOpenKey</pre>      | HKCR\CLSID\{CF4CC405-E2C5-4E                               |             | Desired Access: M                          |  |
| 3:48:5  | svchost.exe        |             |                            | HKCR\CLSID\{CF4CC405-E2C5-4E                               |             | Type: REG_SZ, Le                           |  |
| 3:48:5  | svchost.exe        |             |                            | HKCR\CLSID\{CF4CC405-E2C5-4E                               |             |                                            |  |
| 3:48:5  | svchost.exe        |             | KegOpenKey                 | HKCR\CLSID\{CF4CC405-E2C5-4E                               |             |                                            |  |
| 3:48:5  | svchost.exe        |             | KegOpenKey                 | HKCR\CLSID\{CF4CC405-E2C5-4E                               |             |                                            |  |
| 3:48:5  | svchost.exe        |             | KegOpenKey                 | HKCR\CLSID\{CF4CC405-E2C5-4E                               |             |                                            |  |
| 3:48:5  | svchost.exe        |             | KegOpenKey                 | HKCR\CLSID\{CF4CC405-E2C5-4E                               |             |                                            |  |
| 3:48:5  | svchost.exe        |             | KRegOpenKey                | HKCR\CLSID\{CF4CC405-E2C5-4E                               |             | Desired Access: R                          |  |
| 3:48:5  | svchost.exe        |             | RegQueryValue              | HKCR\CLSID\{CF4CC405-E2C5-4E                               |             | FUUND Length: 144                          |  |
| 3:48:5  | svchost.exe        |             |                            | HKCR\CLSID\{CF4CC405-E2C5-4E                               |             |                                            |  |
| 3:48:5  | svchost.exe        |             |                            | HKCR\CLSID\{CF4CC405-E2C5-4E                               |             | 0%h C00 100 L-                             |  |
| 3:48:5  | svchost.exe        |             | 🛃 ReadFile<br>🛃 ReadFile   | C:\WINDOWS\system32\wbem\Re                                | •           | Offset: 688,128, Le                        |  |
| 3:48:5  | svchost.exe        |             | ReadFile                   | C:\WINDOWS\system32\wbem\Re<br>C:\WINDOWS\system32\wbem\Re | •           | Offset: 729,088, Le<br>Offset: 98,304, Len |  |
| 3:48:5  | svchost.exe        |             | ReadFile                   | C:\WINDOWS\system32\wbem\Re                                |             | Offset: 180,224, Le                        |  |
| 3:48:5  | svchost.exe        |             | Kineauriie<br>KiregOpenKey | HKLM\Software\Microsoft\COM3                               | SUCCESS     | Desired Access: R                          |  |
| 3:48:5  | svchost.exe        |             | RegQueryValue              | HKLM\SOFTWARE\Microsoft\CON                                |             | Type: REG_BINA                             |  |
| 3:48:5  | svchost.exe        |             |                            | HKLM\SOFTWARE\Microsoft\COM                                |             | Type: TEd_bitkA                            |  |
| 3:48:5  | svchost.exe        |             | RegOpenKey                 | HKLM\Software\Microsoft\COM3                               | SUCCESS     | Desired Access: R                          |  |
| 3:48:5  | svchost.exe        |             |                            | HKLM\SOFTWARE\Microsoft\CON                                |             | Type: REG_BINA                             |  |
| 3:48:5  | svchost.exe        |             |                            | HKLM\S0FTWARE\Microsoft\C0N                                |             | 13po. 112.0_014A                           |  |
| 3:48:5  | svchost.exe        |             | RegOpenKey                 | HKCR\CLSID\{D68AF00A-29CB-43                               |             | Desired Access: R                          |  |
| 3:48:5  | svchost.exe        |             | KegOpenKey                 | HKCR\CLSID\{D68AF00A-29CB-43                               |             |                                            |  |
| 3:48:5  | svchost.exe        |             | <b>K</b> RegOpenKey        | HKCR                                                       | SUCCESS     | Desired Access: R                          |  |
| 3:48:5  | svchost.exe        |             |                            | HKCR\CLSID\{D68AF00A-29CB-43                               |             |                                            |  |
| 3:48:5  | 📑 svchost.exe      |             | 🕵 RegOpen Key              | HKCR\CLSID\{D68AF00A-29CB-43                               |             | Desired Access: R                          |  |
| 3:48:5  | 📑 svchost.exe      |             | <b>K</b> RegOpenKey        | HKCR\CLSID\{D68AF00A-29CB-43                               | FA SUCCESS  | Desired Access: M                          |  |
| 3:48:5  | 📑 svchost.exe      | 984         |                            | HKCR\CLSID\{D68AF00A-29CB-43                               | FA NAME NOT | FOUND Length: 144                          |  |
| 3:48:5  | 📑 svchost.exe      | 984         | 🕵 RegCloseKey              | HKCR\CLSID\{D68AF00A-29CB-43                               | FA SUCCESS  | _                                          |  |
| 3:48:5  | 📑 svchost.exe      |             | 🕵 RegOpenKey               | HKCR\CLSID\{D68AF00A-29CB-43                               | FA NAME NOT | FOUND Desired Access: M                    |  |
| 3:48:5  | 📑 svchost.exe      |             | 🕵 RegOpen Key 👘            | HKCR\CLSID\{D68AF00A-29CB-43                               |             |                                            |  |
| 3:48:5  | sychost eve        |             | 📽 BealloenKeu              | HKCB\CLSID\{D684E004-29CB-43                               | EA- SUCCESS | Desired Access: M                          |  |
| Showing | 15,727 of 52,180 e | vents (30%  | 6) Ba                      | cked by virtual memory                                     |             |                                            |  |
| 🛃 Si    | tart 🤉 🧐           | Process Exp | plorer - Sy 💈              | Process Monitor - Sys                                      |             |                                            |  |

😰 📃 🜒 🧶 🍪 3:49 PM

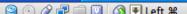

¥

# **Drilling Down**

- Too much data becomes useless
   Much like other kinds of security monitoring...
- What are we looking for?
- File creation, file deletion, registry edits
- Persistence mechanisms
  - More on that soon

#### **Process Monitor Filters**

| Process Monito                                                                                                    | r Filter                                                                                                    |                                                                                                    |                                                                                                    |        | ×         |
|----------------------------------------------------------------------------------------------------|----------------------------------------------------------------------------------------------------|----------------------------------------------------------------------------------------------------|----------------------------------------------------------------------------------------------------|--------|-----------|
| Display entries matchi                                                                                                    | ing these conditio                                                                                                    | ns:                                                                                                    |                                                                                                    |        |           |
| Architecture                                                                                                    | 🗸 is                                                                                                    | ~                                                                                                    |                                                                                                    | 🔽 then | Include 🔽 |
| Reset                                                                                                    |                                                                                                    |                                                                                                    |                                                                                                    | Add    | Remove    |
| Column                                                                                                    | Relation                                                                                                    | Value                                                                                                    | Action                                                                                                    |        |           |
| <ul> <li>✓ X Process</li> <li>✓ X Process</li> <li>✓ X Operation</li> <li>✓ X Operation</li> <li>✓ X Operation</li> <li>✓ X Path</li> <li>✓ X Path&lt;</li></ul> | is<br>begins with<br>begins with<br>begins with<br>ends with<br>ends with<br>ends with<br>ends with<br>ends with<br>ends with<br>ends with<br>ends with<br>ends with<br>ends with<br>ends with<br>ends with<br>ends with<br>ends with<br>ends with<br>ends with<br>ends with<br>ends with | Procmon.exe<br>System<br>IRP_MJ_<br>FASTIO_<br>FASTIO<br>pagefile.sys<br>\$Mft<br>\$MftMirr<br>\$LogFile<br>\$Volume<br>\$AttrDef<br>\$Root<br>\$Bitmap<br>\$Boot<br>\$Bitmap<br>\$Boot<br>\$BadClus<br>\$Secure<br>\$UpCase<br>\$Extend<br>Profiling | Exclude<br>Exclude<br>Exclude<br>Exclude<br>Exclude<br>Exclude<br>Exclude<br>Exclude<br>Exclude<br>Exclude<br>Exclude<br>Exclude<br>Exclude<br>Exclude<br>Exclude<br>Exclude<br>Exclude<br>Exclude<br>Exclude<br>Exclude |        |           |
|                                                                                                    |                                                                                                    |                                                                                                    | ок                                                                                                    | Cancel | Apply .:  |

#### **Custom Filters**

- Several approaches (inclusive vs. exclusive)
- Depends on what you're looking for!
- For example:

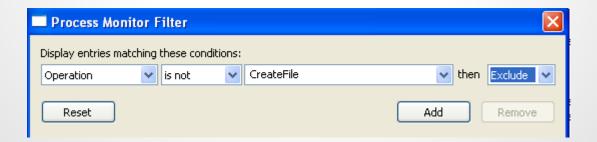

File Edit Event Filter Tools Options Help

#### 😂 🖬 | 💸 🕸 🖸 | 🗢 🔺 🕸 | 🗉 | 🛤 🦻 | 🔐 🔜 🔩 📰

| 1 · · · · · · · · · · · · · · · · · · · |                     |            |              |                          |                                                                            |          |                           |                   |
|-----------------------------------------|---------------------|------------|--------------|--------------------------|----------------------------------------------------------------------------|----------|---------------------------|-------------------|
| Time                                    | Process Name        | PID        | Operation    | Path                     |                                                                            | Result   | Detail                    | <u>^</u>          |
| 3:59:2                                  | amsecure.exe        | 564        | CreateFile   | C:\WINDOWS\Prefetch\AM   | ISECURE.EXE-04777DC1.pf                                                    | NAME NO  | T FOUND Desired Access: G |                   |
| 3:59:2                                  | 🦁 amsecure.exe      | 564        | 🗟 CreateFile | C:\WINDOWS\system32      |                                                                            | SUCCESS  | Desired Access: E         |                   |
| 3:59:2                                  | 🦁 amsecure.exe      | 564        | 🔧 CreateFile | C:\WINDOWS\system32\cr   | ypt32.dll                                                                  | SUCCESS  | Desired Access: E         | . –               |
| 3:59:2                                  | 🥏 amsecure.exe      | 564        | 🔧 CreateFile | C:\WINDOWS\system32\m    |                                                                            | SUCCESS  | Desired Access: E         |                   |
|                                         | 🧳 amsecure.exe      | 564        | 🔧 CreateFile | C:\WINDOWS\system32\ipl  | hlpapi.dll                                                                 | SUCCESS  | Desired Access: E         |                   |
| 3:59:27.52                              | 271759 PM re.exe    | 564        | 🔧 CreateFile | C:\WINDOWS\system32\w    | s2_32.dll                                                                  | SUCCESS  | Desired Access: E         |                   |
| 3:562                                   | 🥥 amsecure.exe      | 564        | 🔧 CreateFile | C:\WINDOWS\system32\w    | s2help.dll                                                                 | SUCCESS  | Desired Access: E         |                   |
|                                         | 🧳 amsecure.exe      | 564        | 🔧 CreateFile | C:\WINDOWS\system32\ol   | edig.dli                                                                   | SUCCESS  | Desired Access: E         |                   |
| 3:59:2 1                                | 🧳 amsecure.exe      | 564        | 🔧 CreateFile | C:\WINDOWS\system32\im   | m32.dl                                                                     | SUCCESS  | Desired Access: E         |                   |
| 3:59:2 1                                | 🧳 amsecure.exe      | 564        | CreateFile   | C:\WINDOWS\system32\im   | m32.dll                                                                    | SUCCESS  | Desired Access: E         |                   |
| 3:59:2                                  | 🧳 amsecure.exe      | 564        | 🔧 CreateFile | C:\WINDOWS\system32\im   | m32.dl                                                                     | SUCCESS  | Desired Access: E         |                   |
| 3:59:2                                  | 🧳 amsecure.exe      | 564        | CreateFile   | C:\WINDOWS\system32\w    |                                                                            | SUCCESS  | Desired Access: E         |                   |
| 3:59:2                                  | 🧳 amsecure.exe      |            | CreateFile   | C:\WINDOWS\WinSxS\x86    | Microsoft.Windows.Common-Controls_6595b64144ccf1df_6.0.2600.6028_x-ww_61   | .SUCCESS | Desired Access: E         |                   |
|                                         | 🧳 amsecure.exe      | 564        | CreateFile   |                          | Microsoft.Windows.Common-Controls 6595b64144ccf1df 6.0.2600.6028 x-ww 61   |          | Desired Access: E         |                   |
|                                         | 🧳 amsecure.exe      | 564        | CreateFile   | C:\WINDOWS\WindowsSh     |                                                                            | SUCCESS  | Desired Access: E         |                   |
|                                         | 🧳 amsecure.exe      |            | CreateFile   | C:\WINDOWS\WindowsSh     |                                                                            | SUCCESS  | Desired Access: G.,       |                   |
|                                         | 🧳 amsecure.exe      |            |              | C:\WINDOWS\WindowsSh     |                                                                            | SUCCESS  | Desired Access: G         |                   |
|                                         | 🧳 amsecure.exe      |            | CreateFile   | C:\WINDOWS\WindowsSh     |                                                                            |          | T FOUND Desired Access: G |                   |
|                                         | 🧳 amsecure.exe      |            |              | C:\WINDOWS\system32\sh   |                                                                            | SUCCESS  | Desired Access: G         |                   |
|                                         | 🧳 amsecure.exe      |            |              | C:\WINDOWS\system32\SI   |                                                                            |          | T FOUND Desired Access: G |                   |
|                                         | amsecure.exe        |            |              | C:\WINDOWS\system32\SI   |                                                                            |          | T FOUND Desired Access: G |                   |
|                                         | amsecure.exe        |            |              |                          | Microsoft.Windows.Common-Controls_6595b64144ccf1df_6.0.2600.6028_x-ww_61   |          | Desired Access: E         |                   |
|                                         | 🧳 amsecure.exe      |            |              | C:\WINDOWS\system32\ol   |                                                                            | SUCCESS  | Desired Access: E         |                   |
|                                         | amsecure.exe        |            |              | C:\WINDOWS\system32\UI   |                                                                            |          | T FOUND Desired Access: G |                   |
|                                         | amsecure.exe        |            |              | C:\WINDOWS\system32\UI   |                                                                            |          | T FOUND Desired Access: G |                   |
|                                         | amsecure.exe        |            |              |                          | 5_Microsoft.Windows.Common-Controls_6595b64144ccf1df_6.0.2600.6028_x-ww_61 |          | Desired Access: E         |                   |
|                                         | amsecure.exe        |            |              | C:\WINDOWS\system32\wi   |                                                                            |          | T FOUND Desired Access: G |                   |
|                                         | amsecure.exe        |            |              | C:\WINDOWS\system32\wi   |                                                                            |          | T FOUND Desired Access: G |                   |
|                                         | amsecure.exe        |            |              |                          | 6_Microsoft.Windows.Common-Controls_6595b64144ccf1df_6.0.2600.6028_x-ww_61 |          | Desired Access: E         |                   |
|                                         | amsecure.exe        |            |              |                          |                                                                            | SUCCESS  | Desired Access: E         |                   |
|                                         | amsecure.exe        |            |              |                          |                                                                            |          | Desired Access: E         |                   |
|                                         | amsecure.exe        |            |              |                          |                                                                            |          | Desired Access: E         |                   |
|                                         | amsecure.exe        |            |              | C:\WINDOWS\system32\cr   |                                                                            | SUCCESS  | Desired Access: E         |                   |
|                                         | amsecure.exe        |            |              | C:\WINDOWS\system32\wi   |                                                                            | SUCCESS  | Desired Access: E         |                   |
|                                         | amsecure.exe        |            |              | C:\WINDOWS\system32\u    |                                                                            | SUCCESS  | Desired Access: E         |                   |
|                                         | amsecure.exe        |            |              | C:\WINDOWS\system32\u    |                                                                            | SUCCESS  | Desired Access: E         |                   |
|                                         | amsecure.exe        |            |              | C:\WINDOWS\system32\M    |                                                                            | SUCCESS  | Desired Access: E         |                   |
|                                         | amsecure.exe        |            |              | C:\WINDOWS\system32\M    |                                                                            | SUCCESS  | Desired Access: E         |                   |
|                                         | amsecure.exe        |            | CreateFile   | C:\WINDOWS\system32\M    |                                                                            | SUCCESS  | Desired Access: E         |                   |
|                                         | amsecure.exe        |            |              | C:\WINDOWS\system32\M    |                                                                            | SUCCESS  | Desired Access: G.,       |                   |
|                                         | amsecure.exe        |            |              | C:\WINDOWS\system32\M    |                                                                            | SUCCESS  | Desired Access: C         |                   |
|                                         | amsecure.exe        |            |              | C:\WINDOWS\system32\M    |                                                                            | SUCCESS  | Desired Access: G         |                   |
|                                         | amsecure.exe        |            | CreateFile   | C:\WINDOWS\system32\M    |                                                                            | SUCCESS  | Desired Access: C         |                   |
|                                         | Vamsecure.exe       |            | CreateFile   | C:\WINDOWS\system32\M    |                                                                            | SUCCESS  | Desired Access: E         |                   |
|                                         | amsecure.exe        |            |              | \Device\Harddisk0\DR0    | oorrinne.me                                                                | SUCCESS  | Desired Access: E         |                   |
|                                         | amsecure.exe        |            | CreateFile   | \Device\Harddisk0\DR0    |                                                                            | SUCCESS  | Desired Access: G         |                   |
|                                         | Vamsecure.exe       |            | CreateFile   | \Device\Harddisk0\DR0    |                                                                            | SUCCESS  | Desired Access: G         |                   |
|                                         | amsecure.exe        |            | CreateFile   |                          |                                                                            | SUCCESS  | Desired Access: G         | . 🗸               |
|                                         | 31 of 82,763 events |            |              | Backed by virtual memory |                                                                            |          |                           |                   |
| -                                       |                     | - (11270)  |              |                          |                                                                            |          |                           |                   |
| 🛃 stá                                   | art 🛛 🍙 Pr          | rocess Mor | nitor - Sys  | 👘 Internet Security      |                                                                            |          | 🖸 🚺 🚺                     | 📵 🗐 😻 🛛 4:02 PM 👘 |
|                                         |                     |            |              |                          |                                                                            |          |                           |                   |

😰 🛛 🕄 🕄 🧐 🖉 4:02 PM 🔉 🕢 🖉 🖃 🥅 🚺 🔇 🖲 Left 😫

#### What can this tell us?

- All file system operations
- Easy way to detect changing (or new) executables
- Filters allow fine-tuned results from a massive data set
- Can detect persistence mechanisms before they activate

#### Part III Does it Stick Around?

### **Autoruns**

- Ever used `msconfig`?
- It's like that, except better in every way
   Process Explorer : taskman :: Autoruns : msconfig
- Can easily view many different types of persistence mechanisms

   Also useful for general system administration
- Also has a nice CLI mode (autorunsc.exe)

### **Interpreting Autoruns**

- Also color coded
- Like many other Sysinternals tools, can verify code signatures
- Can be used as a "run once" tool or `diff`ed
   autorunsc.exe -c

## **Interpreting Autoruns**

• Filters help

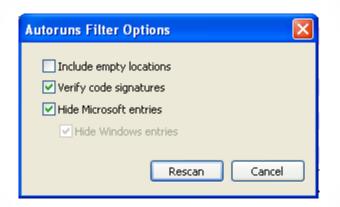

 Combining results with Process Monitor is usually a good idea, too

| ġ | HKLM     | SYSTEM/Curren   | ControlSet\Control\Print\Monitors    |                                                           | 5/29/2013 4:07 PM  |
|---|----------|-----------------|--------------------------------------|-----------------------------------------------------------|--------------------|
|   |          | BJ Language     | Langage Monitor for Canon (Not '     | verified) Microsoft Corp c:\windows\system32\cnbjmon.dll  | 4/13/2008 5:09 PM  |
| Ť | HKLM     | \SYSTEM\Current | ControlSet\Control\SecurityProvider: | s\SecurityProviders                                       | 5/29/2013 3:32 PM  |
|   |          | credssp.dll     | TS Single Sign On Security (Not      | verified) Microsoft Corp c:\windows\system32\credssp.dll  | 4/13/2008 5:11 PM  |
|   | 🗸 🔌      | schannel.dll    | TLS / SSL Security Provider (Not -   | verified) Microsoft Corp c:\windows\system32\schannel.dll | 4/29/2011 10:23 AM |
| Ť | HKLM     | \SYSTEM\Current | ControlSet\Control\Lsa\Security Pac  | ckages                                                    | 5/29/2013 3:32 PM  |
|   |          | schannel        | TLS / SSL Security Provider (Not )   | Verified) Microsoft Corp c:\windows\system32\schannel.dll | 4/29/2011 10:23 AM |
| Ť | HKLM     | \SYSTEM\Current | ControlSet\Control\NetworkProvider   | r\Order                                                   | 5/29/2013 3:20 PM  |
|   | Solution | RDPNP           | Microsoft Terminal Services (Not     | verified) Microsoft Corp c:\windows\system32\drprov.dll   | 7/23/2009 8:37 AM  |
|   |          |                 |                                      |                                                           |                    |

### **Common Pitfalls**

- Watch out for tricky malware
- Malware will often be redundant many times over
  - This is why anti-malware can have such a hard time
- Be wary of run-once (on reboot) entries
- Be wary of cmd.exe calls to write/delete/run other files

### Part IV What's it saying?

### Wireshark

- Wireshark is industry-standard GUI packet sniffer
- Very robust, includes filters, etc.
- Process Explorer & Process Monitor may already flag network connections
- Who is it talking to?
- What is it saying?

### Who is it talking to?

- Malware almost always "calls home."
   If not, it's going to send you somewhere (scareware/ransomware)
- C&Cs get shut down *constantly*, so malware likes to keep its network current
- This can also make analysis harder (more on that later)
- So what do we see?

### Who is it talking to?

• First thing we see is a DNS query:

-----

🖃 Queries

www.banglamasala.com: type A, class IN
Name: www.banglamasala.com
Type: A (Host address)
Class: IN (0x0001)

• I wonder what that is?

# BanglaMasala.com

Bangladeshi sex, bengali sex video and hot Deshi sex videos as well as Sexy Bangladeshi actresses Nude scenes from Bangla Sex Films, Bangla Choti, Bangla Porn Movies.

#### WELCOME

This is a MATURE/adult theme site. You may only access this site if you accept the terms of the following statements:

- I understand that this site contains adult oriented material with nudity. I am at least 18 years of age. At this moment, I am viewing this material in a community where adult material is not considered lewd or obscene.
- 2. I understand that this site features scenes from Uncensored Indian and Malayalam movies. All models featured are at least 18 years old. I can stop receiving such material at any time by logging off now and not returning. I understand that inside I will find famous Bangla actresses, many of them in sexy topless acts.
- 3. I do not find images of nude adults, adults engaged in sexual acts, or other sexual material to be offensive or objectionable.
- 4. I understand the standards and laws of the community, site, and computer to which I am transporting this material, and I am solely responsible for my actions.

### We'll just call this "NSFW media."

### What else?

- "Sketchy," but doesn't appear to be blatantly malicious
- Probably a compromised host
- What does the malware do next?

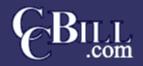

**BILLING SERVICES** 

#### http://www.BanglaMasala.com

Safe Secure Fraud-Screened

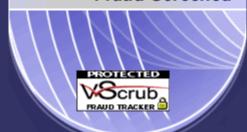

128-Bit Strong Encryption

#### **CREDIT CARD**

Instant Credit Card Access

#### ONLINE CHECK

Yes Bill My Bank Account!!

#### **CUSTOMER SERVICES**

I Forgot My Password / Customer Support

#### MEMBERS

Already a member? Click Here.

Copyright © 2004 CCBILL, LLC.

### **Spread that 'net!**

- m.php 404'd
- Further evidence of compromised (then fixed host)
- Malware doesn't usually give up easily; when one server doesn't work, the sample keeps trying
- When there's nothing left and no response, it's dead

### **Dealing with Dead Malware**

- Malware (and C&Cs) have a very short lifespan
- By the time samples are easily available, this lifespan is usually over
  - Unless you found some 0day malware!
- Many researchers are working on this problem (it's harder for dynamic analysts)

### FakeNet

- FakeNet can simulate a "live" host that's actually dead
- Very useful for seeing what malware does once commands are received
- Still not 100% effective if you can't model traffic

### FakeNet

- Some major advantages:
  - Can view SSL-encrypted requests easily
  - Traps all traffic going out
  - Can usually lead to effective modeling of traffic
- http://sourceforge.net/projects/fakenet/

#### - 🗆 🗙 Command Prompt - FakeNet.exe ٠ C:\Documents and Settings\malware\Desktop>cd Fakenet1.0b C:\Documents and Settings\malware\Desktop\Fakenet1.0b>FakeNet.exe FakeNet Version 1.0 [Starting program, for help open a web browser and surf to any URL.] [Press CTRL-C to exit.] [Modifying local DNS Settings.] Scanning Installed Providers Installing Layered Providers Preparing To Reoder Installed Chains Reodering Installed Chains Saving New Protocol Order [Listening for SSL traffic on port 465.] [Listening for traffic on port 25.] [Listening for SSL traffic on port 31337.] [Listening for traffic on port 1337.] [Listening for traffic on port 8000.] [Listening for traffic on port 8080.] [Listening for SSL traffic on port 8443.] [Listening for SSL traffic on port 443.] [Listening for traffic on port 80.] Listening for ICMP traffic.] [Listening for DNS traffic on port: 53.] -

```
[DNS Query Received.]
Domain name: saggerboy.com
[DNS Response sent.]
```

[Received new connection on port: 80.] [New request on port 80.] GET /images/m.php?id=214 HTTP/1.1 User-Agent: Mozilla/4.0 (compatible; MSIE 6.0; Windows NT 5.1; SV1) Host: saggerboy.com Cache-Control: no-cache

[DNS Query Received.] Domain name: www.banglamasala.com [DNS Response sent.] [Sent http response to client.]

[Received new connection on port: 80.] [New request on port 80.] GET /ccbill/m.php?id=214 HTTP/1.1 User-Agent: Mozilla/4.0 (compatible; MSIE 6.0; Windows NT 5.1; SV1) Host: www.banglamasala.com Cache-Control: no-cache

Failed to send all the data. [Sent http response to client.]

[DNS Query Received.] Domain name: softportal360.com [DNS Response sent.]

[Received new connection on port: 80.] [New request on port 80.] GET /404.php?id=214 HTTP/1.1 User-Agent: Mozilla Host: softportal360.com Cache-Control: no-cache

[Sent http response to client.]

### **Further Research**

- Practice on known malware
- Read up on static vs. dynamic analysis
   o CrackMe's
- Practical Malware Analysis
- Find and analyze new malware!

### Thank You!